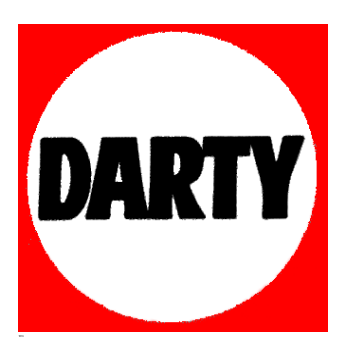

## **MARQUE: D-JIX REFERENCE: DJIXM339\_FMBC CODIC**: **4030788**

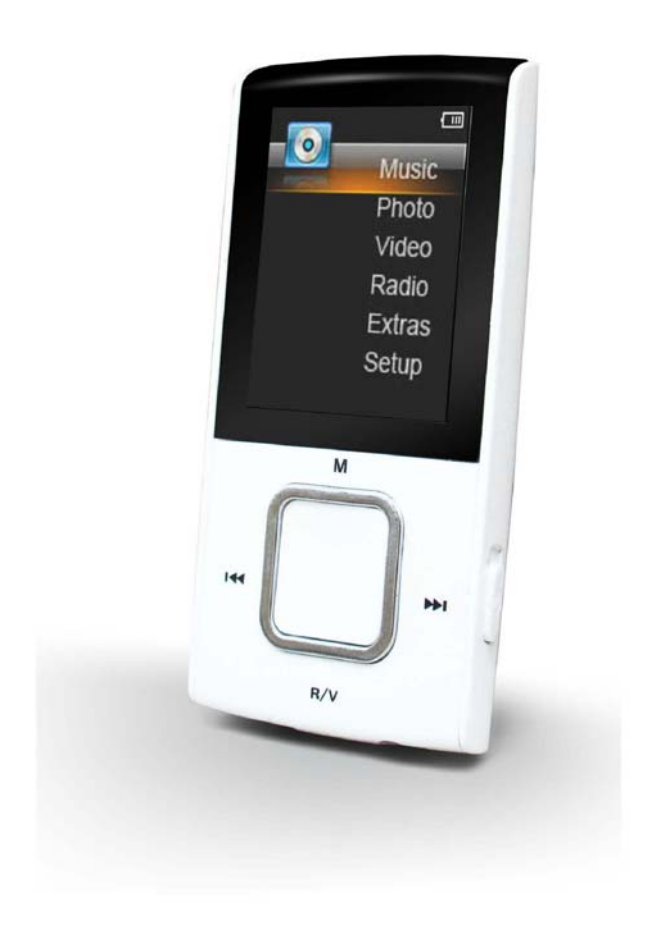

## **Manuel d'utilisation**

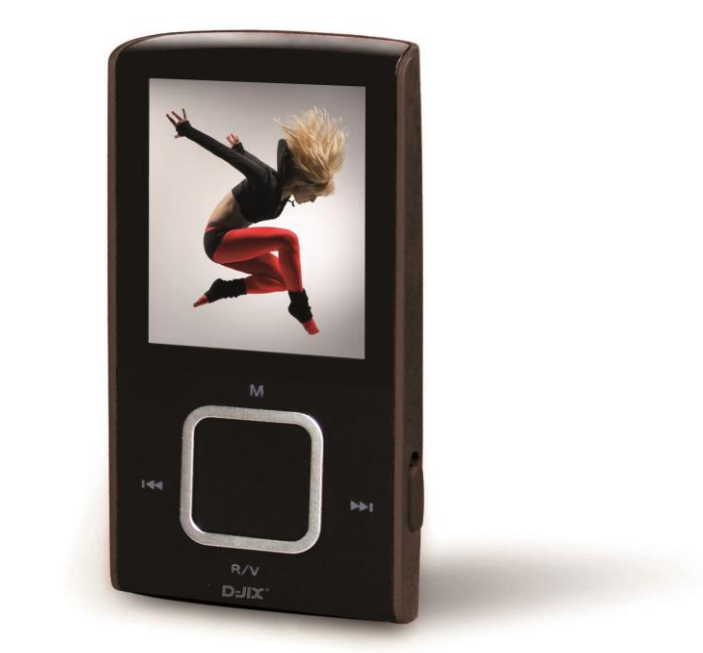

# **D-JIX M339**

**Photo non contractuelle**

## $DJIX^*$  M339

#### Sommaire

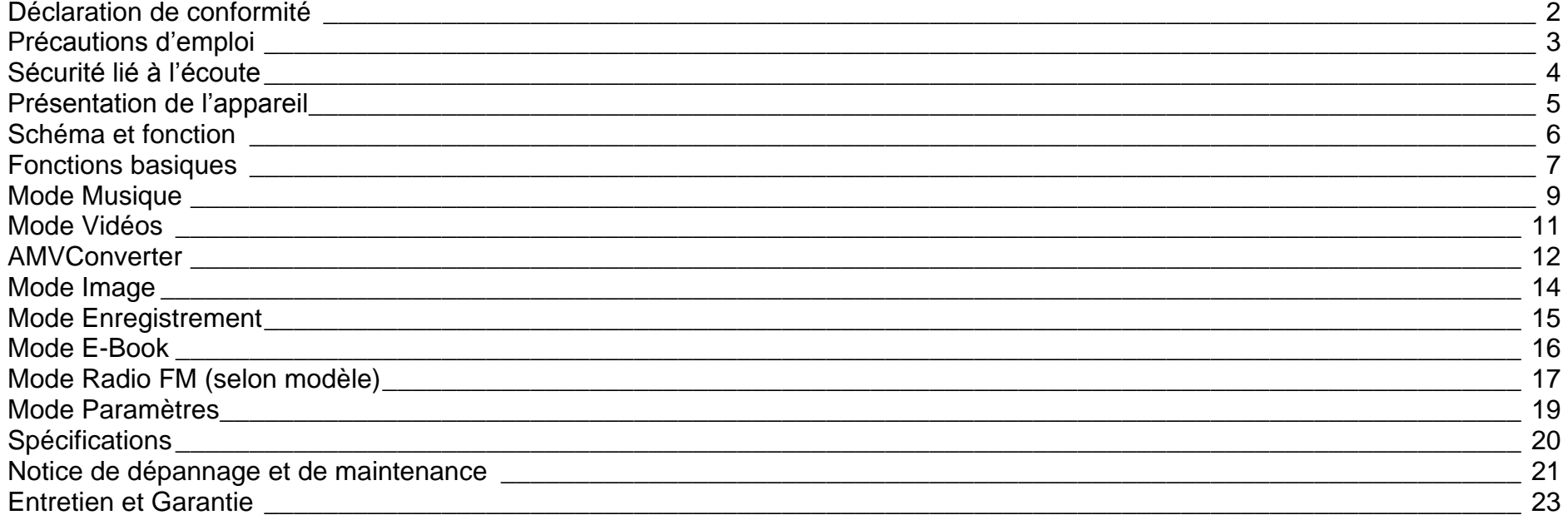

## **Déclaration de conformité**

<span id="page-3-0"></span>Nous, D-JIX (LOGICOM – 55, Rue de Lisbonne 75008 Paris)

Déclarons que le produit D-JIX M339 est en conformité avec les exigences essentielles applicables aux Directives et Normes Européennes suivantes :

**EMC 2004/108/EC** La directive européenne de la compatibilité électromagnétique

**EN 55022:2010** Appareils de traitement de l'information - Caractéristiques des perturbations radioélectriques - Limites et méthodes de mesure.

**EN 55024:2010** Appareils de traitement de l'information - Caractéristiques d'immunité -Limites et méthodes de mesure. **EN 50332-1:2000**, **EN 50332-2:2003** Normes acoustiques.

**EN 60065 :2002+A1 :2006+A11 :2008+A2 :2010+A12 :2011** Appareils audio, vidéo et appareils électroniques analogues - Exigences de sécurité

**RoHs : 2011/65/EU** Relative à la limitation de l'utilisation de certaines substances dangereuses dans les équipements électriques et électroniques.

Le fabricant ne saurait être tenu responsable des modifications apportées par l'utilisateur et leurs conséquences, qui pourraient notamment affecter la conformité du produit avec le marquage CE, toute modification non autorisée du produit annule cette déclaration de conformité.

Ce produit est destiné à la France. Paris, le 6 Décembre 2012. Bernard BESSIS Président Directeur Général

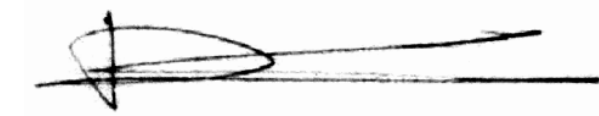

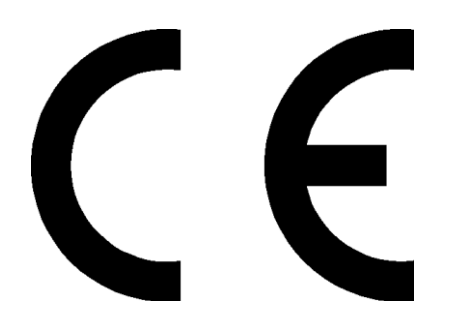

## **Précautions d'emploi**

<span id="page-4-0"></span>Merci de lire ces précautions avant le premier usage de l'appareil. Tout problème survenant alors que l'utilisateur n'a pas lu au préalable ces précautions ne relèvera pas de la responsabilité de **DUIT**.

- Ne pas utiliser l'appareil pour d'autres fonctions que celles décrites dans le manuel.
- Ne pas faire subir à l'appareil de chocs violents ou de secousses violentes, sous peine de lui causer de sérieux dysfonctionnements.
- Ne pas utiliser, ou placer, l'appareil dans des lieux trop chauds, trop humides, ou fortement magnétiques.
- Ne pas mouiller l'appareil. Ceci pourrait causer de graves pannes irréversibles. Si par mégarde, l'appareil est mouillé, la sécher avec une serviette sèche, et contacter le service après-vente.
- Lorsque des matériaux se trouvent sur l'appareil, l'essuyer avec une serviette ou un vêtement doux. Ne pas nettoyer l'appareil avec des solvants inflammables tels que l'alcool, le benzène, des diluants, etc.
- Ne pas démonter et remonter l'appareil par vous-même ; dans le cas contraire, la garantie ne pourrait plus s'appliquer à l'appareil.
- Ne pas débrancher les écouteurs ou les câbles en tirant sur le fil. Ceci pourrait causer une rupture interne au niveau du fil.
- Ne pas secouer l'appareil ou lui infliger des chocs, alors qu'il est connecté à un ordinateur.
- Recharger les batteries au maximum.
- En cas de pertes de données sauvegardées dans l'appareil, dues à une erreur de manipulation de l'utilisateur, ou à une panne de l'appareil, ne pourra pas être tenu pour responsable, et n'aura pas à compenser les pertes occasionnées.
- Température d'utilisation : 5-40°C

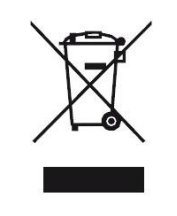

Ce logo signifie qu'il s'agit d'un équipement électrique et électronique contenant des substances dangereuses pouvant avoir des effets potentiels sur l'environnement et la santé humaine. Ces produits sont donc à traiter en tant que déchets assujetties à la directive 2012/19/CE du 4 Juillet 2012, relative aux déchets d'équipements électriques et électroniques. Ils ne doivent donc pas être jetés avec les déchets municipaux non triés, mais remis à des déchetteries ou des systèmes de reprises et de collecte mis à votre disposition par les collectivités locales.

## **Sécurité lié à l'écoute**

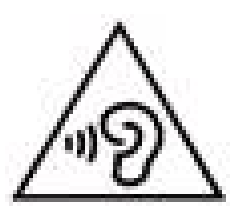

- <span id="page-5-0"></span>**Afin d'éviter des dommages auditifs éventuels, ne pas écouter à un niveau sonore élevé pendant une longue durée.**
- **L'écoute d'un baladeur musical à forte puissance peut endommager l'oreille de l'utilisateur et entrainer des troubles auditifs (surdité, bourdonnements, acouphènes et hyperacousie) Afin de prévenir ces risques il est recommandé de ne pas utiliser l'appareil à plein volume, la durée d'utilisation ne doit pas excéder une heure par jour.**
- **Ce produit est conforme à la norme EN 60065:2002/A12 :2011 « Appareils audio, vidéo et appareils électroniques analogues. » conformément à l'arrêté du 25 Juillet 2013 portant application de l'article L. 5232-1 du code de la santé publique relatif aux baladeurs musicaux.**
- Pour assurer votre sécurité auditive, n'utilisez que les écouteurs fournis avec le baladeur, ou ceux référencés D-JIX-EHO100.
- Ne pas utiliser les écouteurs pendant que vous conduisez.
- Eviter de régler les écouteurs à un niveau de volume élevé lorsque vous marchez dans la rue.

## <span id="page-6-0"></span>**Présentation de l'appareil**

#### *Contenu de l'emballage*

- **Un M339**
- **Des écouteurs**
- **Un câble de connexion USB**
- **Un manuel d'utilisateur**

## *Caractéristiques*

- Lecture MP3
- Ecran TFT 1,8 pouces (4,57cm)
- Enregistrement dictaphone haute qualité (micro intégré)
- **Lecture de fichiers vidéo**
- Formats supportés :
	- Image: JPG/BMP/GIF
	- Audio: MP3

Vidéo: AMV, logiciel d'encodage disponible sur notre site internet [\(https://www.logicom-europe.com/image-son/100-](https://www.logicom-europe.com/image-son/100-lecteur-multimedia-m340-m339.html)

[lecteur-multimedia-m340-m339.html](https://www.logicom-europe.com/image-son/100-lecteur-multimedia-m340-m339.html) )

- Port de carte Micro SD
- Périphérique de stockage USB
- Affichage des étiquettes ID3 (titre, artiste et album du fichier musical écouté)
- Plusieurs égaliseurs différents.
- Mode répétitions
- Charge par branchement USB
- Batterie rechargeable intégrée Lithium-ion
- Exploration par dossiers
- $\bullet$  USB 2.0

## <span id="page-7-0"></span>**D-JIX**<sup>®</sup> M339 **Schéma et fonction** 1. ON / OFF 2. Play/Pause 3. **M** : Touche de validation (appui long) 4. Précédent / Retour rapide / Diminuer le volume 5. Suivant / Avance rapide / Augmenter le volume  $M$ 3 6. Touche Retour / Volume 7. Prise USB 1  $144$ **PPI** 8. Prise écouteurs 5  $R/V$ 9. Slot carte Micro SD 4 9 6 2Ú 7 8

## $D=IIX^*$  M339

## **Fonctions basiques**

### <span id="page-8-0"></span>*ATTENTION :*

*Le M339 est un produit sans mémoire. Il est indispensable d'y insérer une carte micro SD dans le port dédié à cet effet. Le produit est livré sans carte micro SD. Sans cette carte mémoire, votre produit ne pourra pas être reconnu par votre ordinateur, et vous ne pourrez y enregistrer des fichiers audio, vidéos, images, textes et mémos vocaux.*

#### *Mise sous ou hors tension de l'appareil*

Pour mettre sous tension ou hors tension votre appareil appuyez sur la touche prévue à cet usage entre la pose casque et le port USB.

#### *Charge*

Quand l'indicateur de batterie de l'écran LCD affiche  $\Box$ , vous devez charger l'appareil au plus vite.

Vous pouvez charger l'appareil par l'intermédiaire du connecteur USB fournit, il faut que celui-ci soit éteint.

**Note :** Le temps de charge ne doit pas dépasser 3 heures.

**IMPORTANT : Il faut impérativement que l'interrupteur ON / OFF soit sur ON pour la charge.**

## $D=IIX^*$  M339

#### **Boutons et fonctions**

- **R/V :** Retour/Volume au menu précédent.
- **:** Suivant/ Avance rapide/ Déplacement dans un menu/ Augmenter le volume (après un appui sur la touche « **V** »).
- **:** Précédent/ retour rapide/ déplacement dans un menu/ Diminuer le volume (après un appui sur la touche « **V** »).
- **M :** Accéder au menu/revenir au menu principal (appui long)/ Mémoriser un enregistrement / Revenir au dossier précédent. **Bouton central:** Lecture/ pause/ lancement ou arrêt d'un enregistrement/mise en veille de l'appareil (en appui long).

**Remarque :** Toute utilisation du lecteur est impossible lorsque l'appareil est hors tension (Interrupteur latéral sur OFF).

## **Organisation du Menu Principal**

Depuis tous les modes, appuyez longtemps (environ 4 secondes) sur la touche **« M »**, pour afficher le menu principal. Les modes disponibles dans le menu principal sont indiqués sur les captures d'écran du lecteur DJIX ci-dessous :

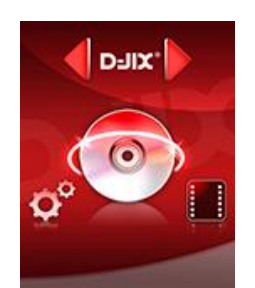

**Musique Vidéos Radio FM Images**

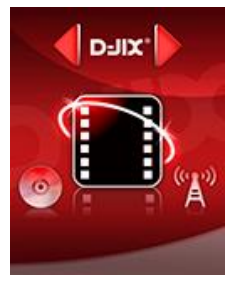

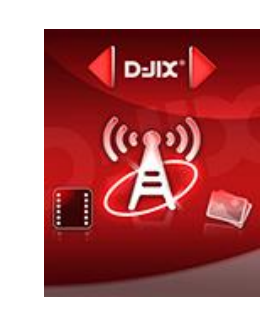

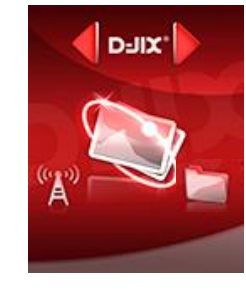

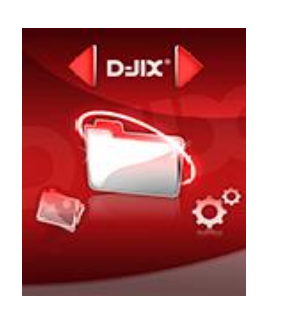

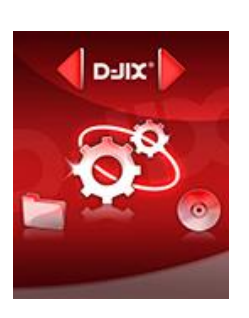

### **Outils Paramètres**

## **Mode Musique**

#### <span id="page-10-0"></span>**Note :**

**Le DRM (contenu protégé par le droit d'auteur, acheté en ligne) n'est pas pris en compte par le lecteur.**

#### **Aller au mode musique :**

- 1- Depuis le menu principal :
	- a. Appuyez sur les touches et pour vous rendre sur le mode « **Musique** ».
	- b. Appuyez sur le **« Bouton central »** pour mettre en pause / ou reprendre la lecture.
	- c. Appuyez sur la touche « **M** » une première fois pour pouvoir sélectionner **« Mémoire externe », « Supprimer », « Supp. Tous »** ou sur **« Sortir »** pour revenir à l'écran de lecture de musique. Dans le sous menu « Mémoire externe », utilisez  $\blacktriangleleft$  et  $\blacktriangleright$  pour sélectionner le dossier souhaité, appuyez sur le « **Bouton central** » pour afficher son contenu, utilisez  $\blacktriangleright$  et  $\blacktriangleright$  pour sélectionner la musique souhaitée, validez à l'aide du « **Bouton central** » puis lancer la lecture avec le **« Bouton central »**.
	- d. Maintenez la touche « **M** » enfoncée pour revenir au menu principal.

#### *Ajuster le volume*

Le réglage du volume s'effectue en appuyant brièvement sur la touche « **R/V** » du lecteur, et attendre que le haut-parleur sur l'écran clignote, puis appuyez sur la touche  $M$  pour augmenter le volume ou appuyez sur la touche  $M$  pour diminuer le volume. Appuyez de nouveau sur « **R/V** » pour sortir du mode ajustement du volume.

#### *Avance / Retour Rapide*

Pendant la lecture d'un fichier (musique ou vidéo), appuyez longuement sur les touches  $M/M$  Pour effectuer une avance ou un retour rapide du titre écouté.

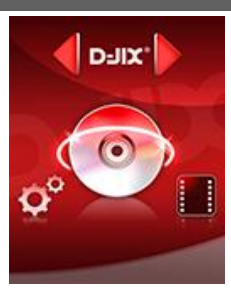

#### *Répétition :*

- a) Pendant la lecture de fichier, appuyez sur la touche « **M** » pour accéder au menu Musique.
- b) Appuyez sur les touches  $\blacktriangleright$  et  $\blacktriangleright$ , pour vous rendre dans le mode « **Répétition** ».
- c) Appuyez sur le **« Bouton central »** pour y accéder.

Plusieurs modes de lecture différents sont proposés par l'appareil :

- Normal Pas de répétition, un seul titre à la fois
- Répéter un Lecture d'un titre en boucle
- Dossier Lecture de tous les titres dans le dossier sélectionné
- Répéter dossier Lecture du dossier en boucle
- Répéter tous Lecture de tous les titres en boucle
	- Lecture aléatoire
- Aléatoire Lecture uniquement des intro des musiques

### **Égaliseur**

 $\bullet$  Intro

- a) Pendant la lecture de fichier (ne fonctionne pas en pause), appuyez sur la touche « **M** » pour accéder au menu Musique.
- b) Avec les touches  $\blacktriangleright$ / $\blacktriangleright$ / $\blacktriangleleft$  sélectionnez le mode « Egaliseur », puis accédez avec le « Bouton central ».
- c) Sélectionnez l'égaliseur désiré parmi "Normal", "Rock", "Pop", "Classique", "Soft", "Jazz" et " Basse ".
- d) Validez en appuyant brièvement sur le **« Bouton central ».**

## **Mode Vidéos**

#### <span id="page-12-0"></span>**Introduction**

Le format supporté par le baladeur D-JIX est l'AMV (redimensionné).

L'utilisation du logiciel de conversion fourni est obligatoire pour qu'une vidéo soit dimensionnée pour la taille d'écran du M339.

Un AMV lisible par votre ordinateur ne sera pas forcement lu par le DJIX s'il est optimisé pour un écran d'ordinateur ou autre écran de taille différente de celle de D-JIX.

### **Mode Vidéo**

- A partir du menu principal, appuyez sur les touches  $\text{H\textbf{t}}$  et  $\text{H\textbf{t}}$  pour sélectionner la fonction « **Vidéos** ».
- Appuyez sur la touche **« M ».**
- Choisissez la vidéo à l'aide des touches  $\blacktriangleleft$  et  $\blacktriangleright$ . Si vous les organisez dans des dossiers appuyer sur la touche « M » utilisez  $\text{H}$  et  $\text{H}$  pour sélectionner le dossier souhaité, et entrez dedans en appuyant sur la touche « M »
- Appuyez sur la touche **« M »** pour sélectionner la lecture de la vidéo puis lancer la vidéo à l'aide de la touche « **Bouton central »**.

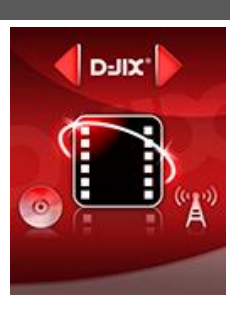

## **AMVConverter**

<span id="page-13-0"></span>**Conversion des vidéos :**

**- Installation : Ce convertisseur ne nécessite pas d'installation, il suffit de télécharger le logiciel sur notre site internet à l'adresse suivant :<https://www.logicom-europe.com/image-son/100-lecteur-multimedia-m340-m339.html>**

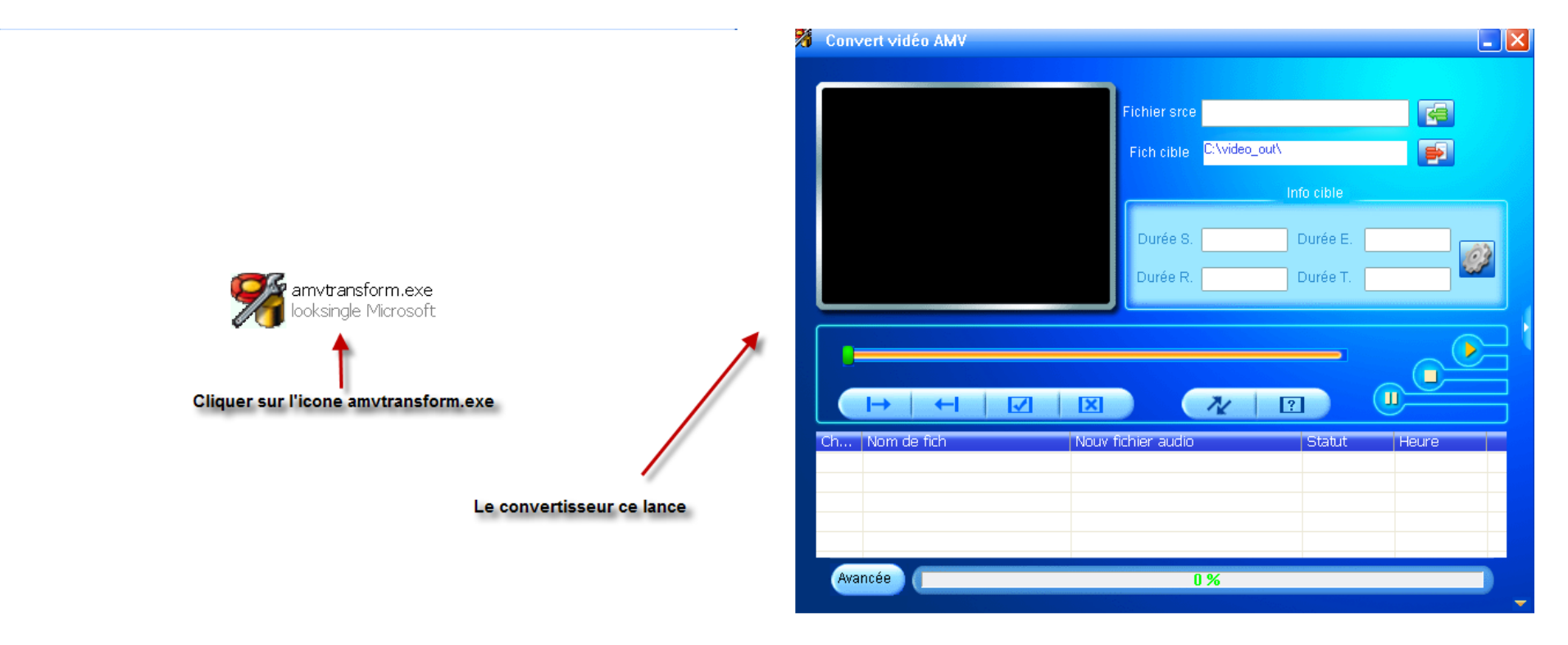

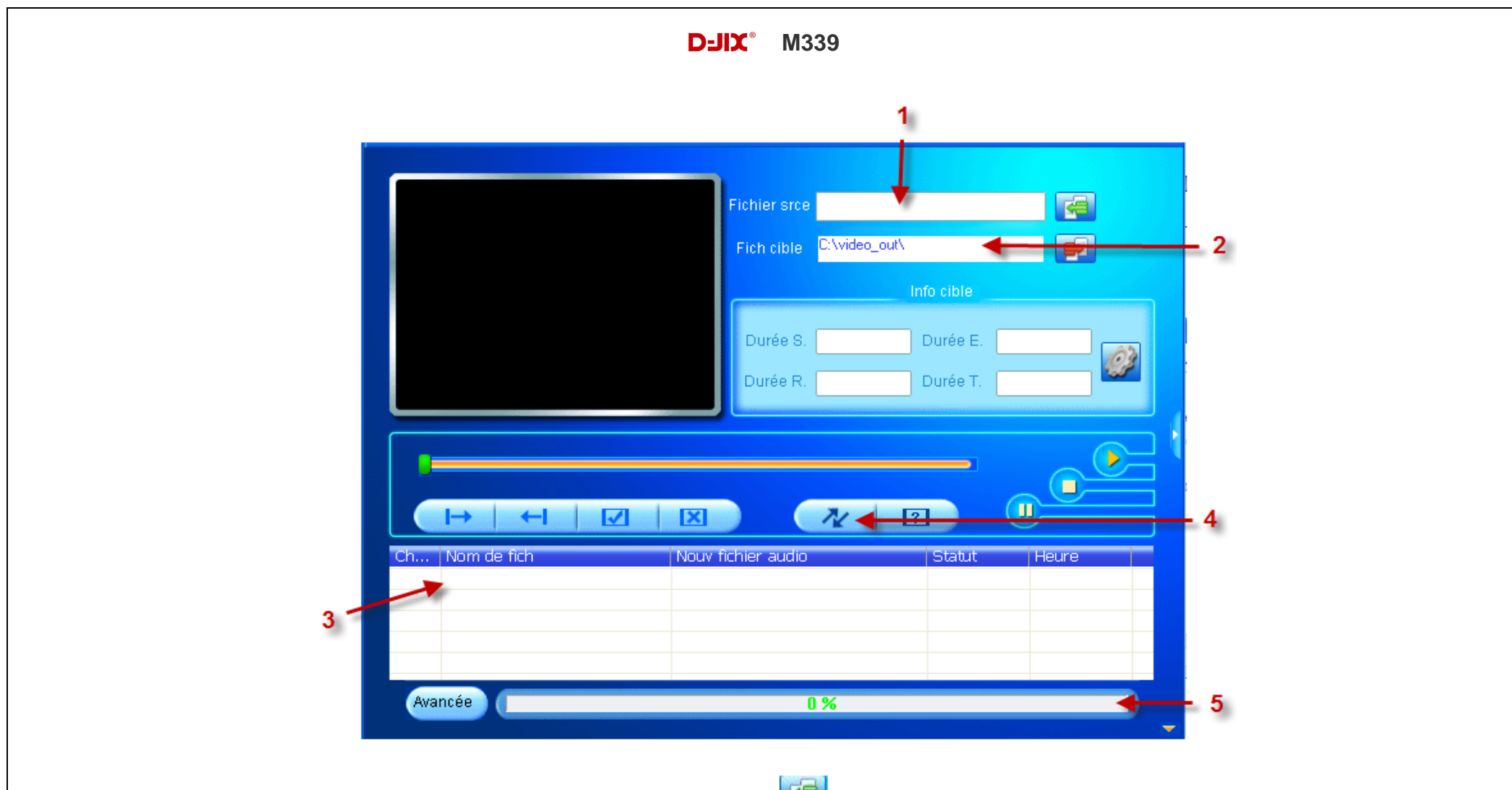

- 1 Choisissez un fichier sur votre ordinateur à l'aide du bouton
- 2 Choisissez un emplacement ou sera enregistrer votre vidéo convertie sur votre disque dur à l'aide du bouton
- 3 Votre fichier s'affiche dans la liste de traitement
- 4 Lancer la conversion à l'aide du bouton
- 5 Observer l'avancement de la conversion, à la fin de celle-ci vous pouvez récupérer la vidéo convertie à l'endroit indiqué au point 2, il ne vous reste plus qu'a le copier dans votre baladeur.

## **Mode Image**

<span id="page-15-0"></span>*Note : Les formats des images sont JPG/BMP/GIF.*

#### **Aller au mode Image**

Depuis le menu principal :

1- Appuyez sur les touches et pour vous rendre sur le mode «**Images** ». Appuyez sur le « **Bouton central »** pour y accéder.

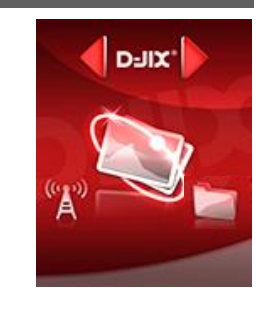

- 2- Le lecteur sélectionne par défaut la première image trouvée dans l'explorer et se positionne dessus. Pour afficher la racine du menu il suffit d'appuyer sur « M ». Sélectionnez « Mémoire externe » si vos images sont sur la carte SD.
- 3- Utilisez les touches et pour sélectionner l'image (ou la photo) désirée, sur **« \ »** pour remonter au dossier supérieur, ou sur **« Bouton central »** pour accéder à un dossier inférieur.
- 4- Une fois dans le dossier souhaité appuyez sur « **Bouton central »** pour la visionner.
- 5- Maintenez enfoncée la touche « **M** » pour revenir au menu principal.

*Note* : *Appuyez sur les touches*  $\blacksquare$  et  $\blacksquare$ pour faire défiler les images les unes après les autres (pour le mode diaporama voir ci-dessous).

#### **Utiliser le mode diaporama automatique**

Une fois votre dossier d'image validé, avant la lecture des images :

- A l'aide des touches **E**tet<sup>→</sup> sélectionnez le paramètre « **Lecture** ».
- Appuyez sur le **« Bouton central»**, sélectionnez le paramètre « **Automatique** » en appuyant sur le **« Bouton central »**  *Note : La lecture « Manuelle » désactive la lecture automatique.*
- Sélectionnez à l'aide des touches  $\blacktriangleleft$  et  $\blacktriangleright$ , le temps de diffusion de chaque diapositive. Appuyez sur le « Bouton central »
- Lancez la lecture du diaporama en sélectionnant la première image puis en appuyant sur le « **Bouton central »**
- Pour arrêter le diaporama appuyez sur le « **Bouton central »**.

## **Mode Enregistrement**

### <span id="page-16-0"></span>**Fonction Dictaphone**

Depuis le menu principal :

- 1- Sélectionnez le mode « **Outils** » à l'aide du bouton de navigation  $\blacksquare$  et  $\blacksquare$ .
- 2- Sélectionnez la fonction « **Enreg** » appuyez sur le « **Bouton central »** pour y accéder.
- 3- Pour commencer l'enregistrement ou faire une pause, appuyez sur la touche « **Bouton central »**.
- 4- Pour reprendre l'enregistrement après une pause, appuyez sur la touche « **Bouton central »**, l'enregistrement continuera sur le même fichier
- 5- Pour sauvegarder l'enregistrement et revenir au menu principal, maintenez enfoncée la touche « **M** ».

#### **Fonction Mode voix**

Depuis le menu principal :

- 1- Sélectionnez le mode « **Outils** » à l'aide du bouton de navigation  $\blacksquare$  et  $\blacksquare$ .
- 2- Sélectionnez la fonction « **Enreg** » appuyez sur le « **Bouton central »** pour y accéder.
- 3- Pour commencer l'enregistrement ou faire une pause, appuyez sur la touche « **Bouton central »**.
- 4- Pour reprendre l'enregistrement après une pause, appuyez sur la touche « **Bouton central »**, l'enregistrement continuera sur le même fichier
- 5- Pour sauvegarder l'enregistrement et revenir au menu principal, maintenez enfoncée la touche « **M** ».

#### **Remarque :**

Les fichiers seront enregistrés en format **wav** dans le répertoire « **RECORD** » puis « **VOICE** » dans l'ordre REC001.WAV, REC002.WAV, etc…

En cas de mémoire insuffisante, l'enregistrement s'arrêtera automatiquement.

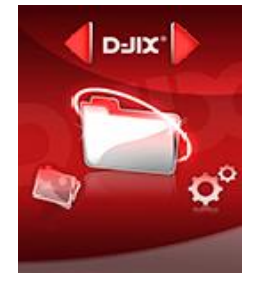

## **Mode E-Book**

#### <span id="page-17-0"></span>**Aller au mode E-books**

Depuis le menu principal :

- 1- Sélectionnez le mode « **Outils** » à l'aide du bouton de navigation  $\blacksquare$  et  $\blacksquare$ .
- 2- Sélectionnez la fonction « **Ebooks** » Appuyez sur le « **Bouton central »** pour y accéder.

#### **Lire un fichier texte**

Utilisez  $\blacktriangleright$  et  $\blacktriangleright$  pour sélectionner le fichier de désiré

Appuyez sur « **Bouton central »** pour commencer la lecture

Utilisez  $\blacktriangleright$  et  $\blacktriangleright$  pour passer à la page précédente/suivante

Maintenez enfoncée « **M** » pour Revenir au menu principal

#### **Lancer la lecture en mode Diaporama**

Utilisez  $\blacktriangleright$  et  $\blacktriangleright$  pour sélectionner le fichier de texte désiré puis appuyez sur la touche « **M** » sélectionnez le menu « Lecture ». Choisissez le mode **« Automatique »** puis spécifier la durée de défilement souhaité.

Appuyez sur le **« Bouton central »** pour lancer la lecture en mode diaporama.

Maintenez enfoncée la touche « **M** » pour revenir au menu principal.

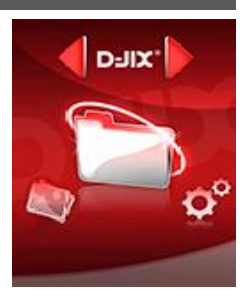

## **Mode Radio FM (selon modèle)**

#### <span id="page-18-0"></span>**Mode radio**

- A partir du menu principal, appuyez sur les touches  $\blacktriangleright$  et  $\blacktriangleright$  pour sélectionner le paramètre « Radio FM »
- Appuyez sur le « **Bouton central »**pour entrer dans le mode Radio FM.
- Selon le mode choisit, naviguez entre les stations à l'aide des touches  $\blacksquare$
- Appuyez sur la touche « **M** » pour afficher le menu suivant :
	- **Sauvegarder :** Pour enregistrer une station.
	- **Effacer :** Pour effacer une station enregistrée.
	- **Effacer tous :** Pour effacer toutes les stations enregistrées.
	- **Recherche automatique :** Pour rechercher les stations disponibles automatiquement.
- Pour naviguez manuellement entre les stations utilisez les touches  $\blacktriangleright$  et  $\blacktriangleright$ .
- Pour naviguer entre les stations enregistrées utilisez la touche « **Bouton central »**

### **Recherche automatique des stations**

Pour rechercher automatiquement les stations disponibles :

- 1. Dans le mode radio, appuyez sur la touche « **M** » pour afficher le menu radio
- 2. Sélectionnez le paramètre **« Auto »** en appuyant sur la touche le « **Bouton central »**, la recherche se lance automatiquement

## **Recherche manuelle des stations**

Pour rechercher manuellement les stations disponibles :

- 1. Dans le mode radio maintenez la touche  $\blacktriangleright$  et  $\blacktriangleright$  pour chercher automatiquement la prochaine station disponible.
- 2. Ou appuyez sur la touche  $\blacktriangleright$  et  $\blacktriangleright$  affiner votre recherche.

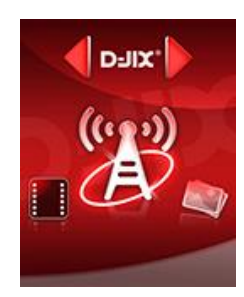

#### **Enregistrer ou effacer une station**

Pour enregistrer une station :

- 1. Appuyez sur la touche « **M** » pour afficher le menu radio
- 2. Sélectionnez le paramètre **« Mémo »** en appuyant sur le « **Bouton central »**
- 3. Sélectionnez la fréquence à enregistrer et validez avec le « **Bouton central »**

Pour effacer une station enregistrée :

- 1. Appuyez sur la touche « **M** » pour afficher le menu radio
- 2. Sélectionnez le paramètre « **Effacer** » en appuyant sur le « **Bouton central »**
- 3. Sélectionnez la station enregistrée à effacer avec les touches  $\blacktriangleright$  et
- 4. Appuyez sur le « Bouton central »pour effacer la station. Confirmez en sélectionnant oui avec la touche « **M** »

**Note** : Utiliser toujours les écouteurs pour le mode radio, car le lecteur utilise le câble des écouteurs comme antenne.

## **Mode Paramètres**

<span id="page-20-0"></span>Le menu réglage vous permet de configurer les paramètres de votre appareil.

#### *Aller au mode Réglages*

Depuis le menu principal :

Appuyez sur les touches  $\blacktriangleright$  et  $\blacktriangleright$ , pour vous rendre dans le mode « **Réglages** ».

Appuyez sur la touche **« M »** pour y accéder.

Appuyez sur les touches  $\blacktriangleright$  et  $\blacktriangleright$ , pour surligner le paramètre à régler.

Appuyez sur la touche **« M »** pour y accéder.

#### **Affichage :**

**Temps rétro**: configurer le délai du rétro éclairage de 0 à 200 secondes (0 seconde désactive cette fonction)

*Langues :*

**Configuration de la langue parmi les 20 proposées (Français, Anglais, Allemand, Espagnol, Italien, Portugais, etc.…).**

### **Minuteur**

L'appareil peut s'éteindre automatiquement.

Configurer le délai avant extinction de l'appareil de 0 à 120 minutes (0 minute désactive cette fonction)

**Stockage :** Visualisez la capacité de la mémoire.

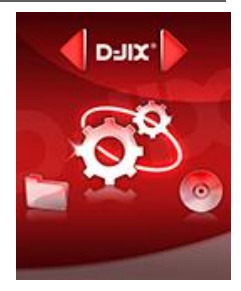

## **Spécifications**

<span id="page-21-0"></span>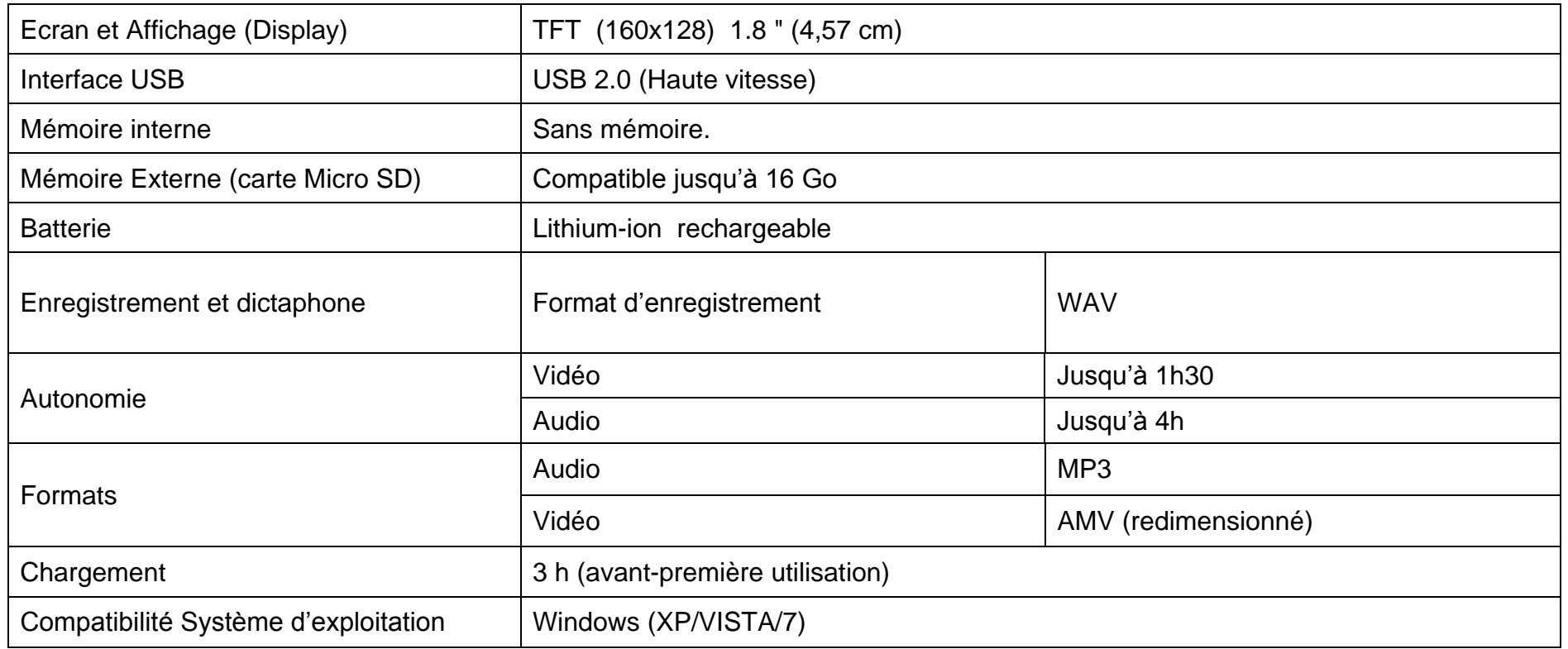

## **Notice de dépannage et de maintenance**

<span id="page-22-0"></span>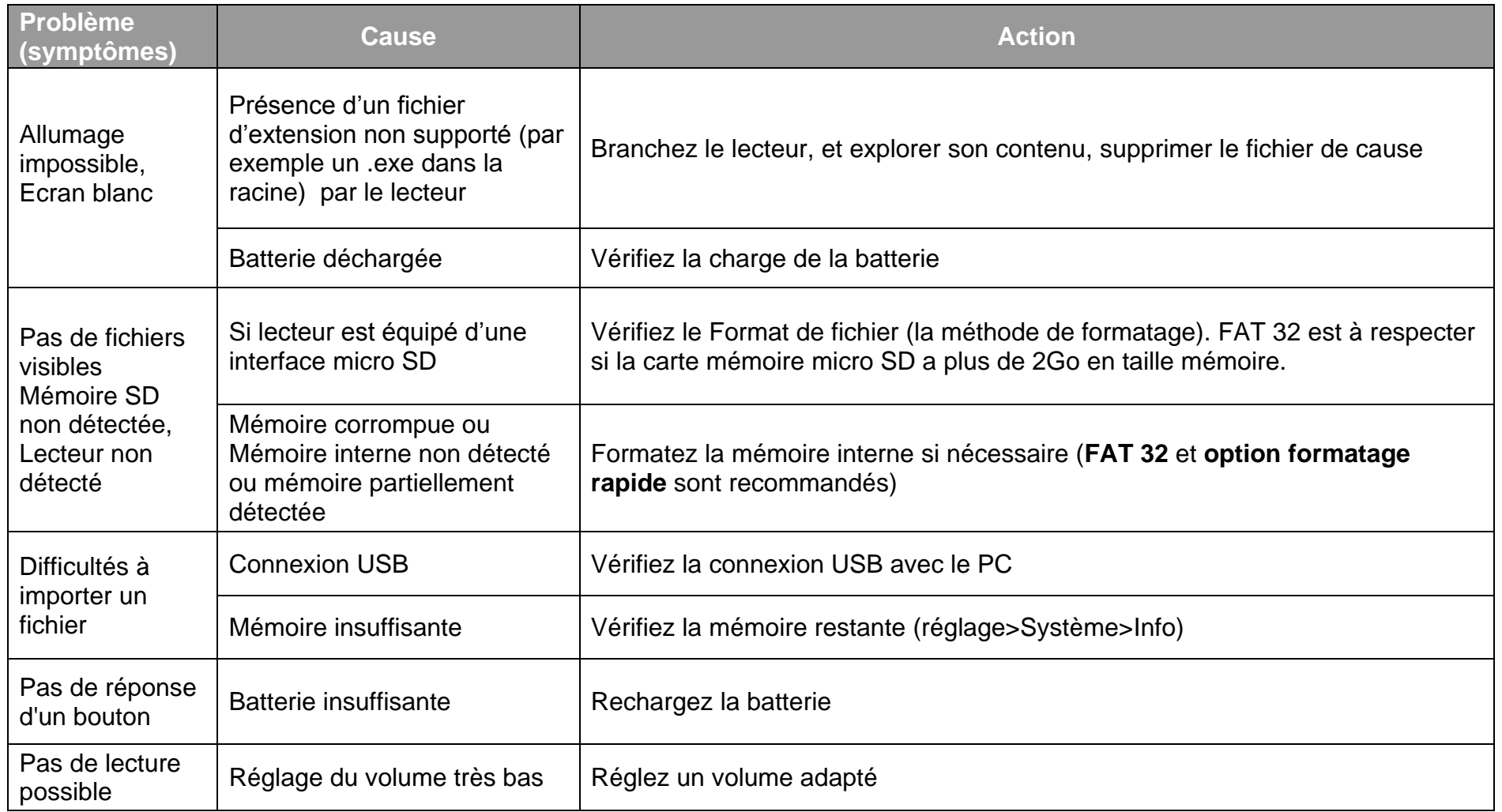

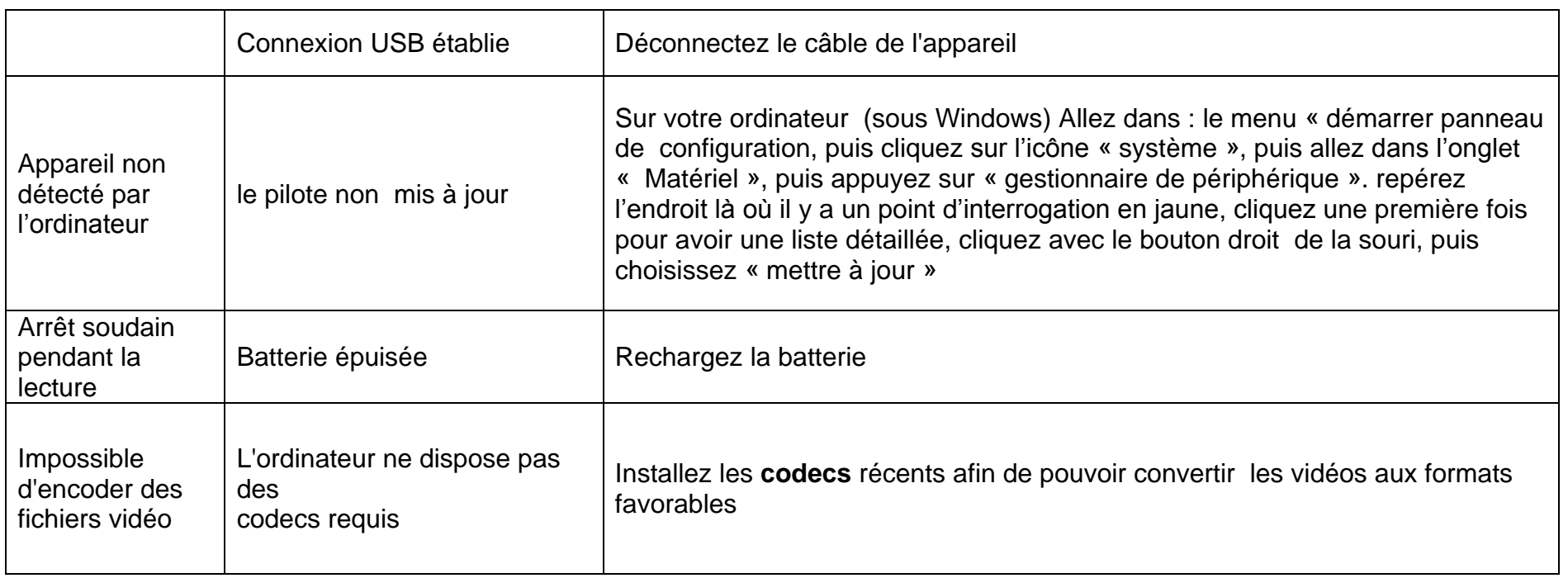

## **Entretien et Garantie**

<span id="page-24-0"></span>Pour éviter tout incendie ou électrocution, éteignez l'appareil quand vous le nettoyez. Nettoyez l'appareil en l'essuyant avec un chiffon à poussière comme pour un meuble à l'exclusion de tout produit détergent. Nettoyez et essuyez l'écran avec précaution.

En cas de problèmes, vous pouvez appeler le support technique LOGICOM au :

#### **LOGICOM SA www.logicom-europe.com 55 rue de Lisbonne, 75008 Paris Tel : 01 48 63 67 94 ou 01 48 63 67 95**

Pour des raisons de sécurité, seule notre station technique est habilitée à intervenir sur nos produits, dans cette optique nous ne fournissons aucune pièce détachée.

La garantie fournisseur LOGICOM est valable pour un usage normal du produit tel qu'il est défini dans le cadre de la notice d'utilisation.

Sont exclues de cette garantie, les détériorations dues à une cause étrangère à l'appareil.

En particulier, la garantie ne s'applique pas si l'appareil a été endommagé à la suite d'un choc ou d'une chute, d'une fausse manœuvre, d'un branchement non conforme aux instructions mentionnées dans la notice, de l'effet de foudre, de surtension secteur, d'une protection insuffisante contre la chaleur, l'humidité ou le gel.

La garantie s'étend uniquement à la France Métropolitaine.

En tout état de cause, la garantie légale pour vices cachés s'appliquera conformément aux articles 1641 et suivants du Code Civil. Fabriqué en RPC

© 2014 Logicom SA.

KAV4